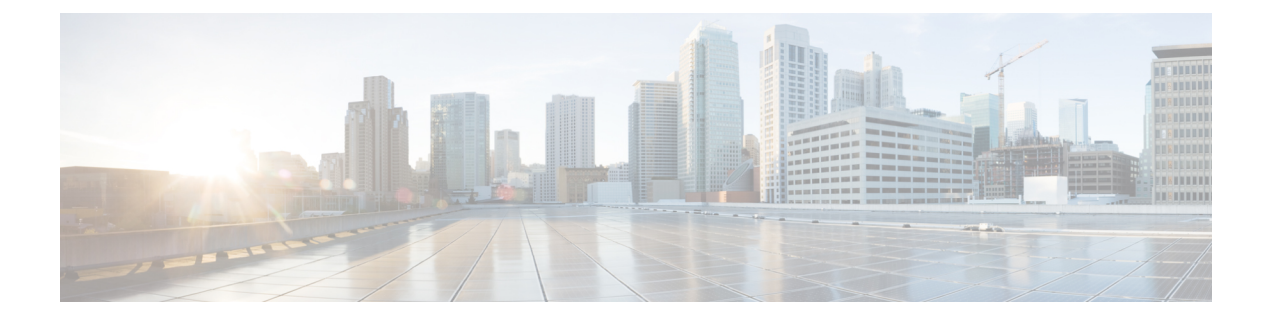

# ポリシー ベース リダイレクトの設定

この章は、次の内容で構成されています。

- [ポリシーベースのリダイレクトについて](#page-0-0) (1 ページ)
- •[ポリシーベースのリダイレクトの注意事項と制約事項](#page-1-0) (2ページ)
- ポリシーベース [リダイレクト機能のイネーブル化](#page-2-0) (3 ページ)
- ルート [ポリシーの設定](#page-2-1) (3 ページ)
- ポリシーベース [リダイレクトの設定の確認](#page-4-0) (5 ページ)
- ポリシー ベース [リダイレクトの設定例](#page-4-1) (5 ページ)

### <span id="page-0-0"></span>ポリシーベースのリダイレクトについて

ポリシーベースのリダイレクト(PBR)は、ルーティング テーブル ルックアップをバイパス し、VXLAN 経由で到達可能なネクスト ホップ IP にトラフィックをリダイレクトするメカニ ズムを提供します。この機能により、ファイアウォールやロード バランサなどのレイヤ 4-レ イヤ 7 デバイスへのサービス リダイレクションが可能になります。

PBRでは、トラフィックの転送先を指定するルールを使用してルート マップを設定します。 ルートマップは、テナント側のSVIに適用され、ホスト側のインターフェイスからファブリッ ク経由で到達可能なネクスト ホップへのトラフィックに影響を与えます。

トラフィックがオーバーレイからVTEPに着信し、別のネクストホップにリダイレクトする必 要があるシナリオでは、L3VNI SVI に面するファブリックに PBR ポリシーを適用する必要が あります。

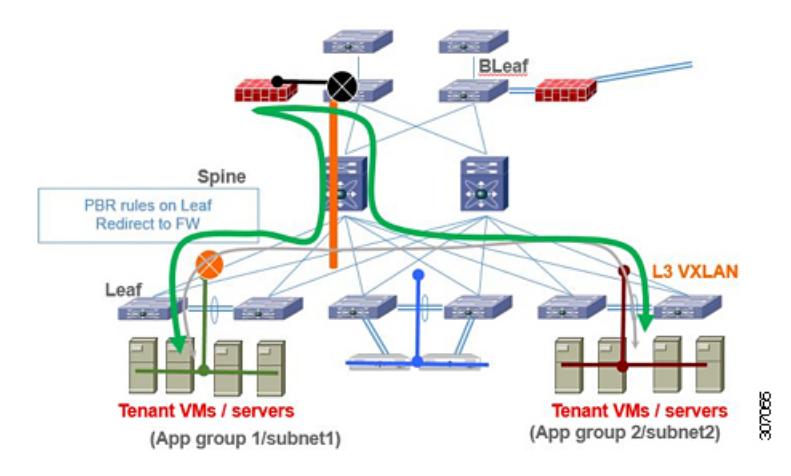

前の図では、アプリケーショングループ1とアプリケーショングループ2間の通信は、デフォ ルトでテナント VRF のVLAN 間/VNI ルーティングを介して行われます。アプリケーション グ ループ1からアプリケーショングループ2へのトラフィックがファイアウォールを通過する必 要があるという要件がある場合、PBRポリシーを使用してトラフィックをリダイレクトできま す。次の設定スニペットは、トラフィックフローをリダイレクトするために必要な設定を提供 します。

PBRの詳細については、「[NX-OS](https://www.cisco.com/c/en/us/td/docs/switches/datacenter/nexus9000/sw/9-x/unicast/configuration/guide/l3_cli_nxos/l3pbr.html)でのPBR」を参照してください。

### <span id="page-1-0"></span>ポリシーベースのリダイレクトの注意事項と制約事項

PBR over VXLAN には、次の注意事項と制限事項が適用されます。

- 次のプラットフォームは、PBR over VXLAN をサポートしています。
	- Cisco Nexus 9332C および 9364C プラットフォーム スイッチ
	- Cisco Nexus 9300-EX プラットフォーム スイッチ
	- Cisco Nexus 9300-FX/FX2/FX3 プラットフォーム スイッチ
	- -EX/FX ライン カードを備えた Cisco Nexus 9504 および 9508 プラットフォーム スイッ チ
- PBR over VXLAN は、IP SLA、VTEP ECMP、および **set {ip | ipv6} next-hop** *ip-address* コマ ンドの **load-share** キーワードをサポートしていません。

## <span id="page-2-0"></span>ポリシーベース リダイレクト機能のイネーブル化

#### 始める前に

ルート ポリシーを設定するには、あらかじめポリシーベース リダイレクト機能をイネーブル 化しておく必要があります。

#### 手順

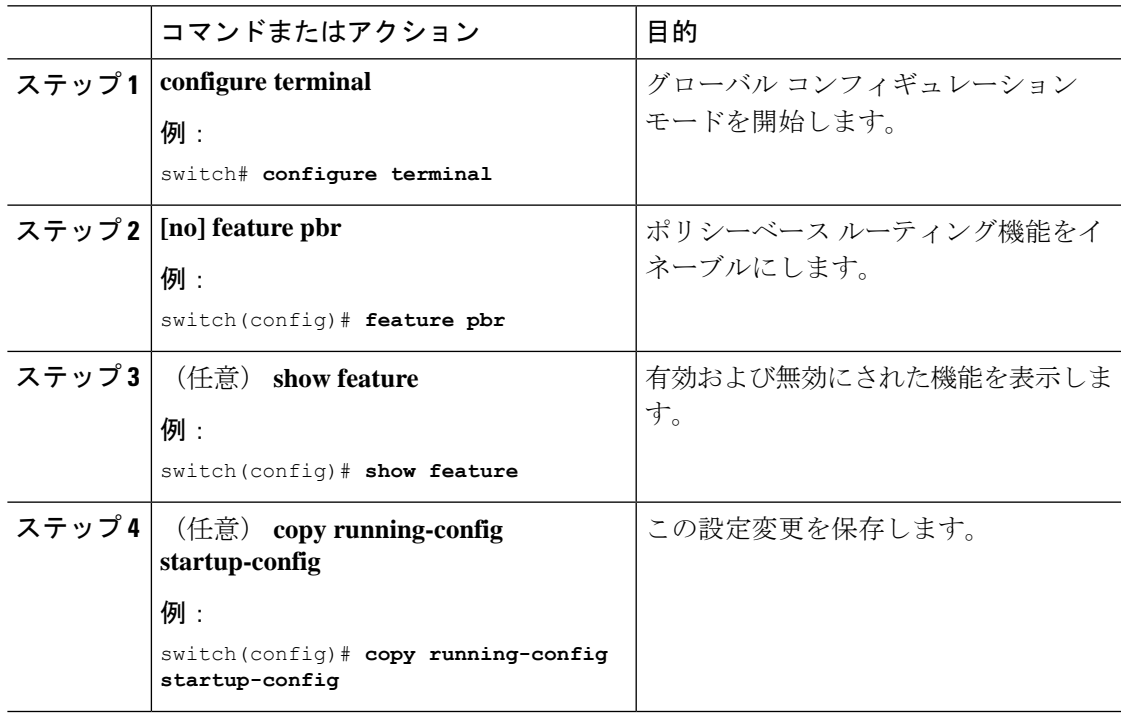

## <span id="page-2-1"></span>ルート ポリシーの設定

ポリシーベースルーティングでルートマップを使用すると、着信インターフェイスにルーティ ング ポリシーを割り当てることができます。Cisco NX-OS はネクスト ホップおよびインター フェイスを検出するときに、パケットをルーティングします。

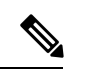

スイッチには、IPv4 トラフィック用の RACL TCAM リージョンがデフォルトで用意されてい ます。 (注)

#### 始める前に

ポリシーベース ルーティング ポリシーを適用するには、あらかじめ RACL TCAM リージョン を(TCAMカービングを使用して)設定する必要があります。詳細については『Cisco [Nexus](https://www.cisco.com/c/en/us/td/docs/switches/datacenter/nexus9000/sw/92x/security/configuration/guide/b-cisco-nexus-9000-nx-os-security-configuration-guide-92x.htmlhttps://www.cisco.com/c/en/us/td/docs/switches/datacenter/nexus9000/sw/92x/security/configuration/guide/b-cisco-nexus-9000-nx-os-security-configuration-guide-92x.html) 9000 Series NX-OS Security Configuration Guide, Release 9.2(x) $\Box$  の 「Configuring ACL TCAM Region Sizes」の項を参照してください。

#### 手順

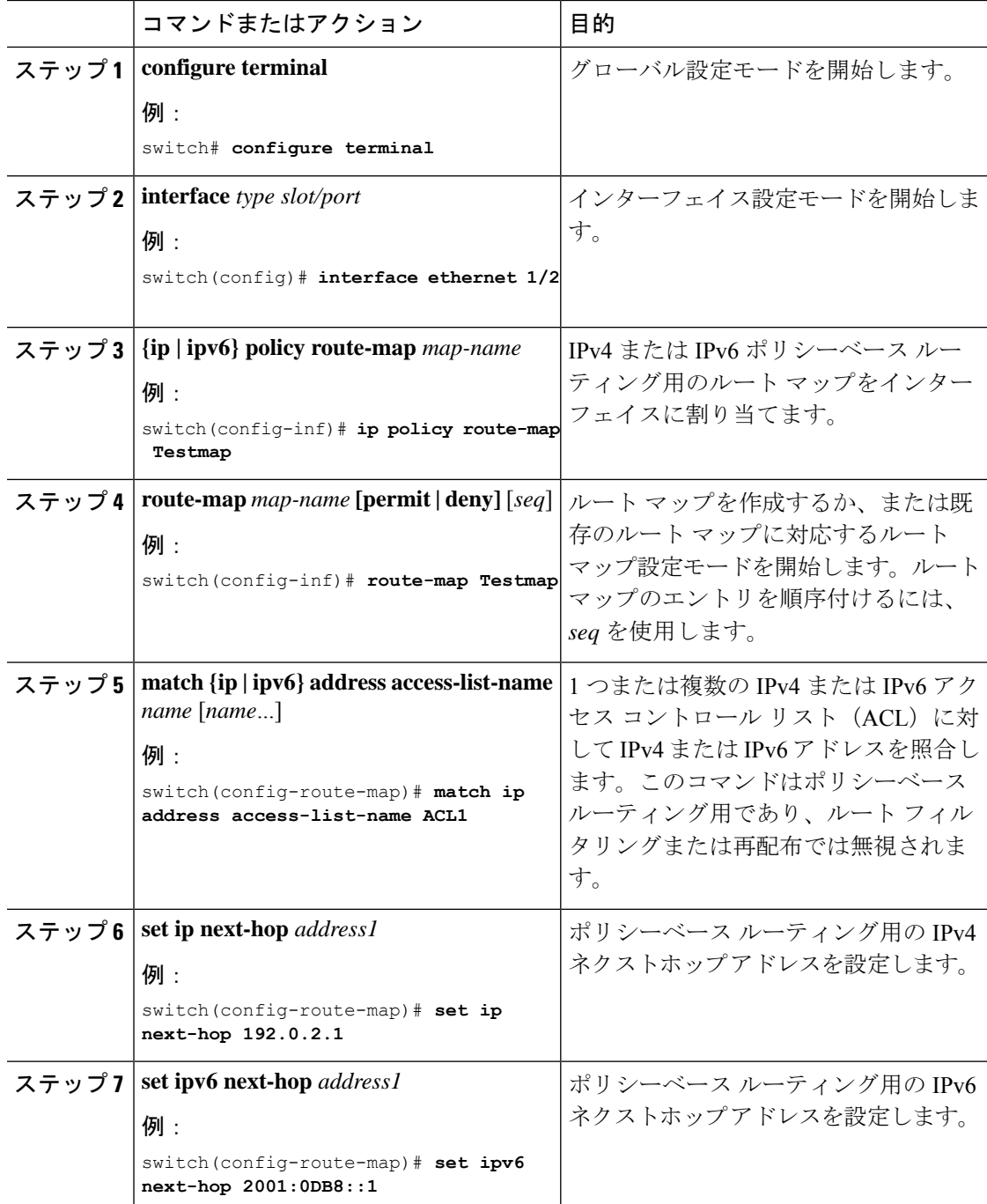

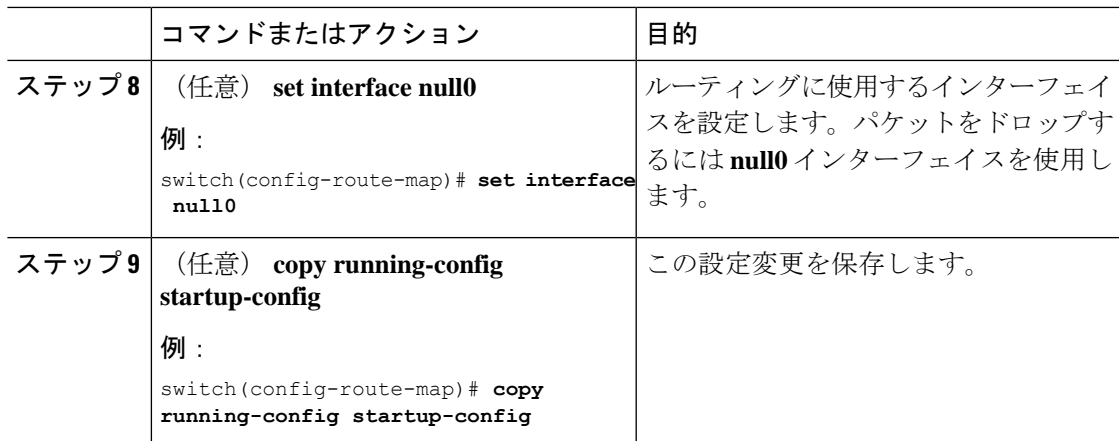

### <span id="page-4-0"></span>ポリシーベース リダイレクトの設定の確認

ポリシーベース リダイレクト設定情報を表示するには、次の作業のいずれかを行います。

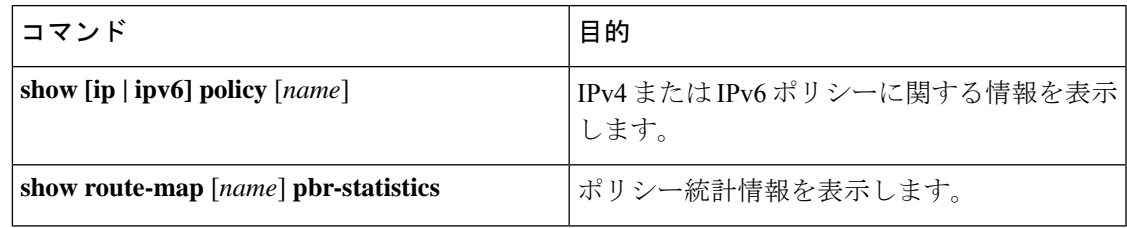

**route-map** *map-name***pbr-statistics**コマンドを使用してポリシーを有効にします。**clear route-map** *map-name* **pbr-statistics** コマンドを使用してこれらのポリシーをクリアします。

### <span id="page-4-1"></span>ポリシー ベース リダイレクトの設定例

サービス VTEP を除くすべてのテナント VTEP で次の設定を実行します。

feature pbr

ipv6 access-list IPV6\_App\_group\_1 10 permit ipv6 any 2001:10:1:1::0/64

ip access-list IPV4\_App\_group\_1 10 permit ip any 10.1.1.0/24

ipv6 access-list IPV6\_App\_group\_2 10 permit ipv6 any 2001:20:1:1::0/64

ip access-list IPV4\_App\_group\_2 10 permit ip any 20.1.1.0/24

route-map IPV6\_PBR\_Appgroup1 permit 10 match ipv6 address IPV6\_App\_group\_2 set ipv6 next-hop 2001:100:1:1::20 (next hop is that of the firewall)

```
route-map IPV4_ PBR_Appgroup1 permit 10
```

```
match ip address IPV4_App_group_2
  set ip next-hop 10.100.1.20 (next hop is that of the firewall)
route-map IPV6_PBR_Appgroup2 permit 10
 match ipv6 address IPV6_App_group1
  set ipv6 next-hop 2001:100:1:1::20 (next hop is that of the firewall)
route-map IPV4_ PBR_Appgroup2 permit 10
 match ip address IPV4_App_group_1
  set ip next-hop 10.100.1.20 (next hop is that of the firewall)
interface Vlan10
! tenant SVI appgroup 1
vrf member appgroup
ip address 10.1.1.1/24
no ip redirect
ipv6 address 2001:10:1:1::1/64
no ipv6 redirects
fabric forwarding mode anycast-gateway
ip policy route-map IPV4_ PBR_Appgroup1
ipv6 policy route-map IPV6_PBR_Appgroup1
interface Vlan20
! tenant SVI appgroup 2
vrf member appgroup
ip address 20.1.1.1/24
no ip redirect
ipv6 address 2001:20:1:1::1/64
no ipv6 redirects
fabric forwarding mode anycast-gateway
ip policy route-map IPV4_ PBR_Appgroup2
ipv6 policy route-map IPV6_PBR_Appgroup2
On the service VTEP, the PBR policy is applied on the tenant VRF SVI. This ensures the
traffic post decapsulation will be redirected to firewall.
feature pbr
ipv6 access-list IPV6_App_group_1
10 permit ipv6 any 2001:10:1:1::0/64
ip access-list IPV4_App_group_1
10 permit ip any 10.1.1.0/24
ipv6 access-list IPV6_App_group_2
10 permit ipv6 any 2001:20:1:1::0/64
ip access-list IPV4_App_group_2
10 permit ip any 20.1.1.0/24
route-map IPV6_PBR_Appgroup1 permit 10
 match ipv6 address IPV6_App_group_2
 set ipv6 next-hop 2001:\overline{1}00:1:1::20 (next hop is that of the firewall)
route-map IPV6_PBR_Appgroup permit 20
  match ipv6 address IPV6_App_group1
 set ipv6 next-hop 2001:100:1:1::20 (next hop is that of the firewall)
route-map IPV4_ PBR_Appgroup permit 10
 match ip address IPV4_App_group_2
 set ip next-hop 10.100.1.20 (next hop is that of the firewall)
route-map IPV4_ PBR_Appgroup permit 20
 match ip address IPV4_App_group_1
  set ip next-hop 10.100.1.20 (next hop is that of the firewall)
```
ポリシー ベース リダイレクトの設定例

interface vlan1000 !L3VNI SVI for Tenant VRF vrf member appgroup ip forward ipv6 forward ipv6 ipv6 address use-link-local-only ip policy route-map IPV4\_ PBR\_Appgroup ipv6 policy route-map IPV6\_PBR\_Appgroup

I